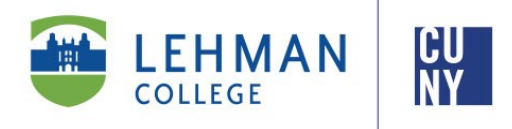

## New Students Account Registration Assistance

As you are a first time user, **you must follow all the steps below:**

- 1. [Click here](https://mars.lehman.edu:8282/default.aspx) to visit the Lehman Account/E-Mail registration page.
- 2. From the Lehman Account/E-Mail registration page, click on "**Register Your Lehman Account**".
- 3. On the account registration page, enter:
	- a. The provided **Lehman Account/E-Mail Address** in the format "**firstname.lastname"** without *"@lc.lehman.edu".* This Lehman Account/E-Mail Address has been emailed to you by the Office of the Vice President for Student Affairs.
	- b. The default **Lehman Password**. The default password are the first initials of your first and last name, capitalized, followed by the 4-digit year you were born, 2-digit month of birth and 4th and 5th digit of you[r CUNYfirst](http://home.cunyfirst.cuny.edu/) EMPLID.

For example, Jean Doe was born on December of 1979 and his 8-digit EMPLID is 123**45**678. His default password is **JD19791245**. (FLYYYYMM##)

4. Return to the [Advisement Appointment page](https://appointments.lehman.edu/TracWeb40/Default.html)

## **Need Help?**

- [How to Retrieve My CUNYfirst EMPLID](http://www.lehman.edu/cunyfirst/claiming-your-account.php)
- [Login to CUNYfirst](http://home.cunyfirst.cuny.edu/) *(returning users)*
- [Claim Your CUNYfirst Account](http://www.lehman.edu/cunyfirst/claiming-your-account.php) *(first time users)*
- [Reset Your CUNYfirst Password](https://impweb.cuny.edu/selfservice/forgotpwd/start.action)
- [Change Your CUNYfirst Password](https://impweb.cuny.edu/selfservice/changepwd/start.action)

If you need help Registering your Lehman Account, please contact our Help Desk at [help.desk@lehman.cuny.edu,](mailto:help.desk@lehman.cuny.edu) call (718) 960 - 1111, or visit the IT Center, Room 108, Carman Hall or the Library. For the Academic IT Center hours and more information, visi[t http://www.lehman.edu/itr.](http://www.lehman.edu/itr)